Sub Form?

Select a parent form from the existing forms. This Sub Form would then provide each record on the parent form with its own individual forms.

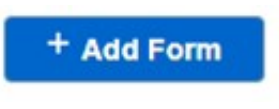

**Step 1: Click on** 

**Step 2:** Select 'Sub Form' under Form Type

## **Step 3:** Select your Parent Form

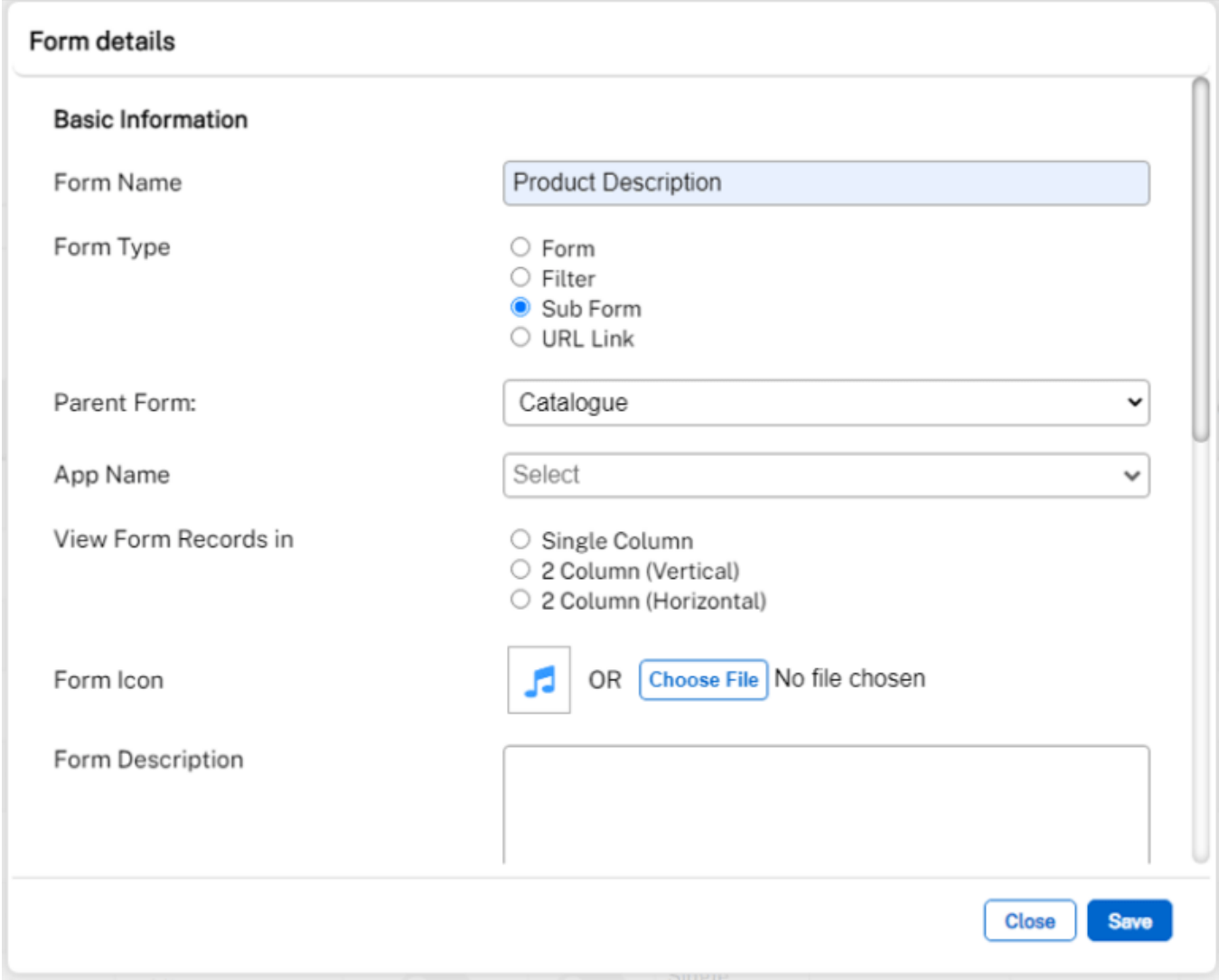

Your Sub Form will appear in the Parent Form once you have added at least one record in the Parent Form, as shown below.

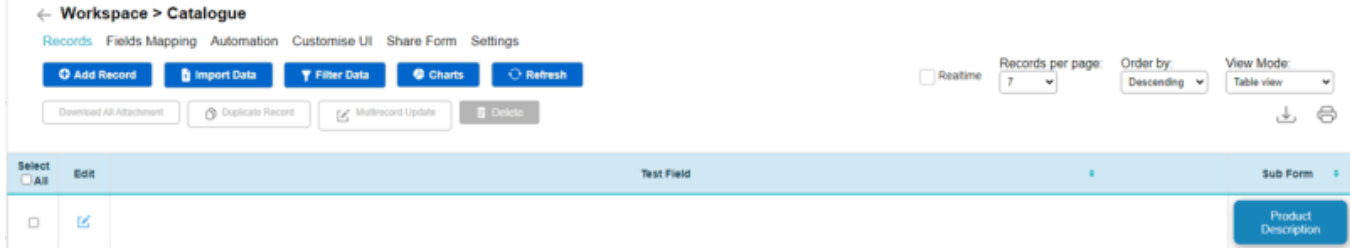

## **Jet Documentation**